## **Connect the Discover and Command appliances to Explore appliances**

Published: 2021-10-06

After you deploy an Explore appliance, you must establish a connection from all ExtraHop Discover and Command appliances to the Explore appliance before you can query for stored records.

**Important:** If your Explore cluster is configured with manager nodes  $\mathbb{Z}$ , only connect the Discover and Command appliances to the data-only nodes. Do not connect to the manager-only nodes.

1. Log in to the Administration settings on the Command or Discover appliance.

**Note:** If the Explore appliance connections are managed from a Command appliance, you must perform this procedure from the Command appliance instead of from each Discover appliance.

- 2. In the ExtraHop Explore Settings section, click **Connect Explore Appliances**.
- 3. Click **Add New**.
- 4. In the Explore node field, type the hostname or IP address of any Explore appliance in the Explore cluster.

**Note:** Only add data-only nodes if the cluster also contains manager-only nodes.

5. For each additional Explore appliance in the cluster, click **Add New** and enter the individual hostname or IP address in the corresponding Explore node field.

## °€xtraHop •

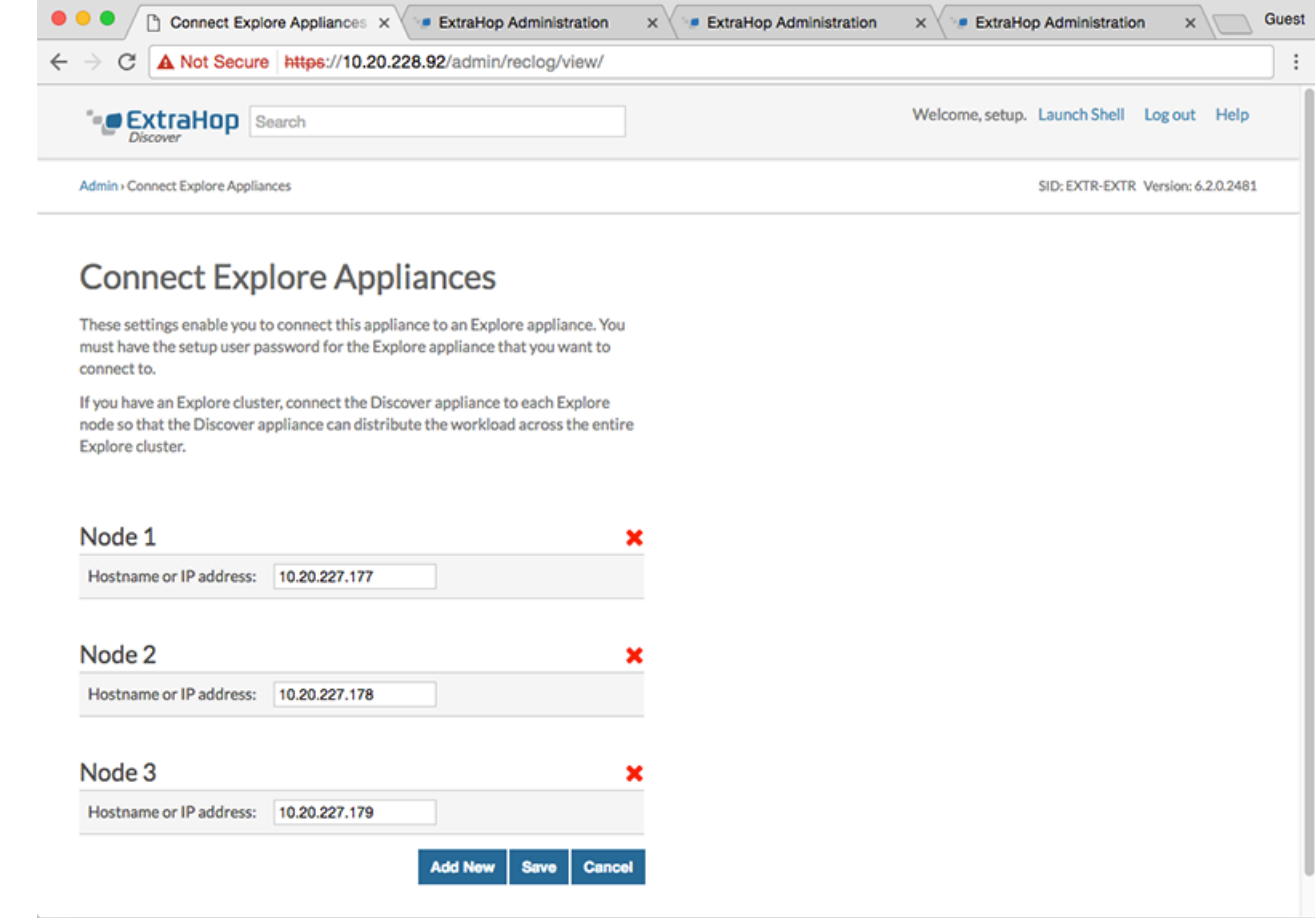

- 6. Click **Save**.
- 7. Confirm that the fingerprint on this page matches the fingerprint of Node 1 of the Explore cluster.
- 8. In the Explore Setup Password field, type the password for the Explore Node 1 setup user account and then click **Connect**.
- 9. When the Explore cluster settings are saved, click **Done**.

## **Disconnect the Explore appliances**

To halt the ingest of records to the Explore appliance, disconnect all Explore appliances from the Command and Discover appliances.

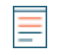

**Note:** If appliance connections are managed by a Command appliance, you can only perform this procedure on the Command appliance.

- 1. Log in to the Administration settings on the ExtraHop system through https://<extrahophostname-or-IP-address>/admin.
- 2. In the ExtraHop Explore Settings section, click **Connect Explore Appliances**.
- 3. Click the red **X** next to every node in the Explore cluster.

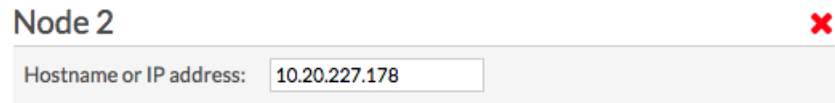

## ExtraHop ہے-

4. Click **Save**.